# PROMED

# **HANDBUCH**

**PROGRAMMIERBARE ELEKTRONISCHE DC QUELLE**

**PGQ88 SERIE**

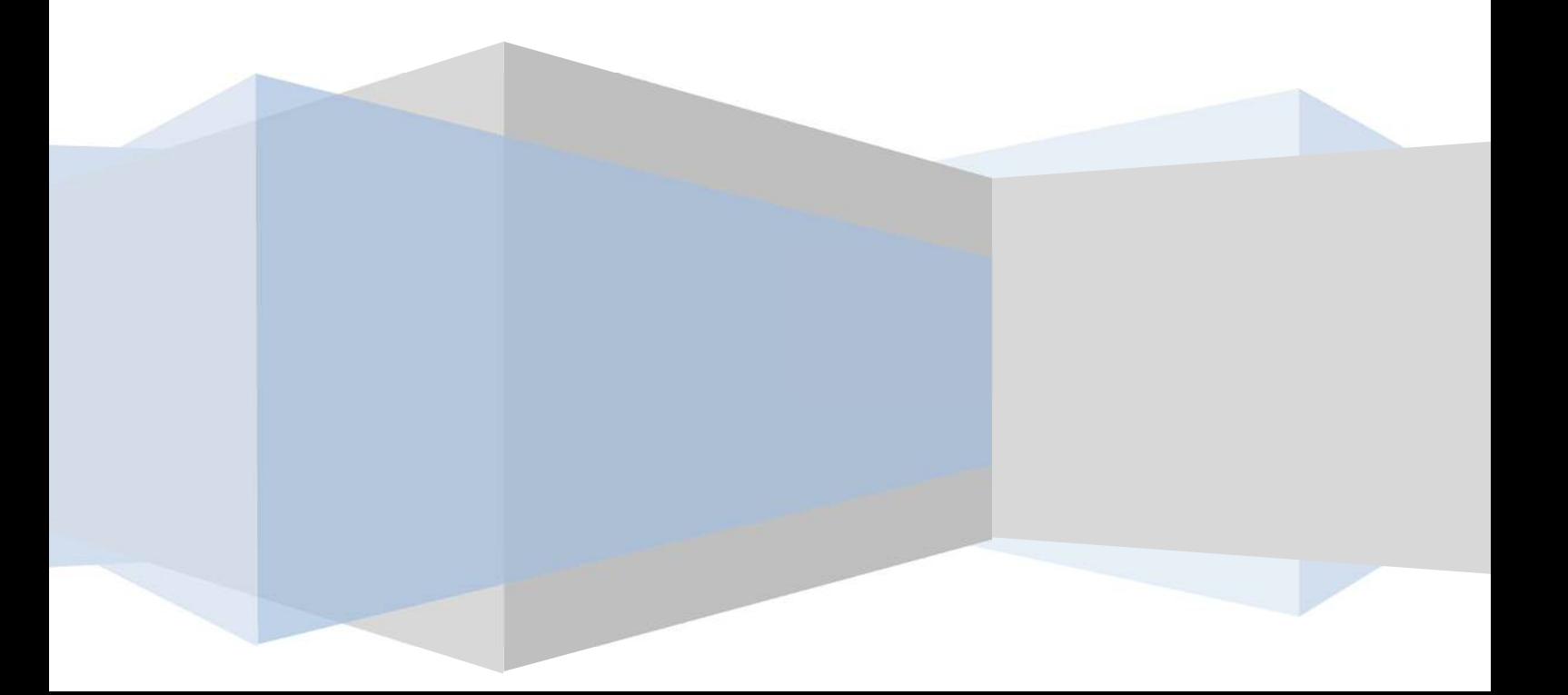

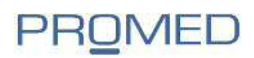

Bedienungsanleitung

Programmierbare Gleichstrom Quelle Serie 88

PGQ 88

© 2010 PROMED Soest GmbH

Nachdruck und Vervielfältigung, auch auszugsweise, verboten. Nichtbeachtung können rechtliche Schritte nach sich ziehen.

Stand August 2010

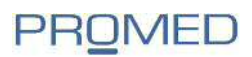

#### **Kapitel 1**

#### **Sicherheitshinweise**

- Das Gerät ist nur mir der angegebenen Netzspannung zu betreiben
- Vor dem Öffnen des Gerätes Netzstecker ziehen
- Führen Sie keine mechanische Teile in die Lüftungsschlitze des Gerätes ein
- Schnittstellenkarten nur im ausgeschalteten Zustand ein- und aus stecken
- Beachten Sie die Nennwerte des Gerätes bei Anschluss. Gleiches gilt für die analoge Schnittstelle
- Vermeiden Sie die Verwendung von Flüssigkeiten in der Nähe des Gerätes, diese könnten in das Gerät gelangen und es zerstören

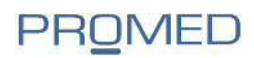

#### **Kapitel 2**

#### **Lieferumfang**

Folgende Teile gehören zum Lieferumfang:

Programmierbare Gleichstrom Quelle M88xx Schnittstelle USB Schnittstelle RS-232 Schnittstelle RS-485 Netzkabel Benutzerhandbuch Installations- CD

#### **Beschreibung**

Mit der programmierbaren Gleichstromquelle der PGQ 88 Serie erhalten Sie ein Gerät mit den aktuellen, leistungsfähigen Chips, hoher Stromanstiegsgeschwindigkeit bei großer Genauigkeit und Auflösung. Die integrierten Schnittstellen, Trigger- Ein- und Ausgänge, das 5 ½-stellige integrierte Voltmeter und die umfangreiche Software bieten viele Einsatzmöglichkeiten bei einem sehr guten Preis- Leistungsverhältnis.

Die PGQ 88 Serie zeichnet sich aus durch:

- Geringe Abweichungen
- $\bullet$  Hohe Auflösung und Genauigkeit(  $0,1 \text{V}/0,01 \text{mA}$ )
- Integriertes, hochgenaues  $5 \frac{1}{2}$  –stelliges Volt-(Milliohm)meter
- Unterstützt hochgenaues Setzen und Programmieren der Ausgangsspannung
- Gut ablesbare VFD- Anzeige
- Temperaturgeregelte Ventilatoren
- Externer Trigger Ein- und Ausgang
- POWER-ON Selbsttest, Softwarekalibrierung
- USB, RS-232, RS485-Schnittstelle (optional GPIB, CAN und analog)

Die DC-Quelle ist ein Gerät mit zwei Anschlussklemmen ausgestattet, wo die DC-Last angeschlossen wird.

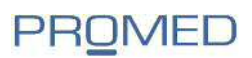

#### **Kapitel 3**

#### **Schnellstart**

Dieses Kapitel gibt einen kurzen Überblick, sodass versierte und auch ungeübte Nutzer mit der Quelle der PGQ 88 Serie schnell die Grundfunktionen erlernen können.

Front- und Rückansicht

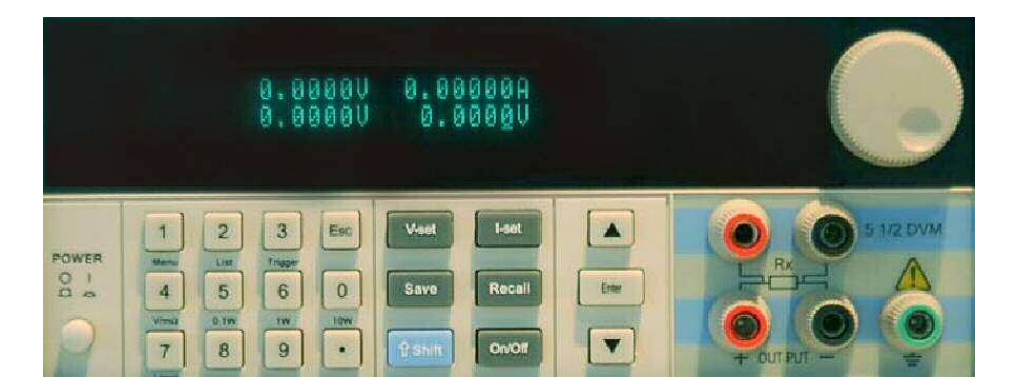

In der oberen Hälfte befindet sich die VFD-Anzeige und der digitale Dreh- und Multifunktionsknopf. Auf der unteren Hälfte von links nach rechts der Netzschalter, die numerische Tastatur, Funktionstasten, Auf- Abund Enter-Taste, sowie die Ein- und Ausgänge.

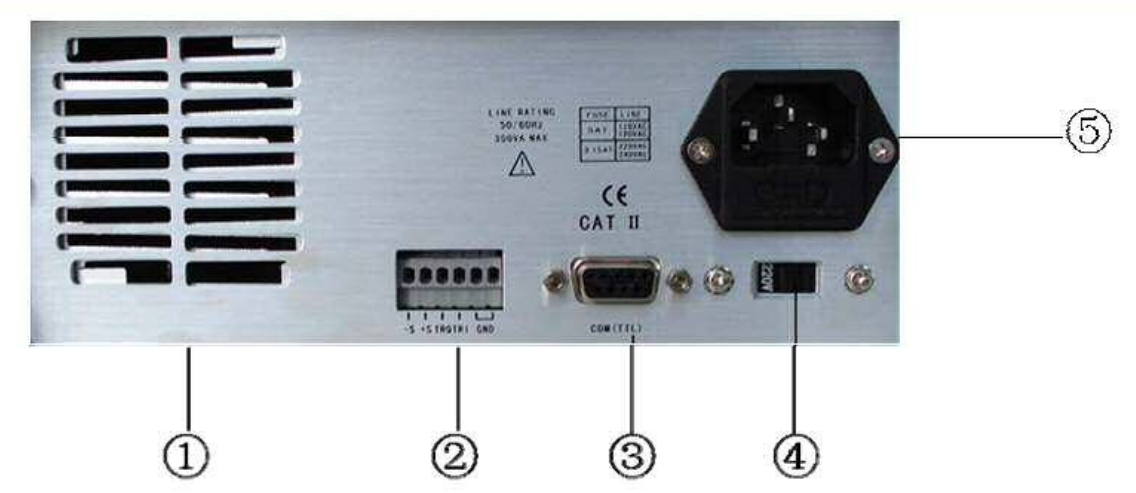

Auf der Rückseite befindet sich:

- 1. Luft Ein- und Ausgang
- 2. Multifunktions- Ein- und Ausgänge
- 3. 9-poliger Schnittstellenanschluss
- 4. Netzspannungsumschalter (110/220 Volt AC)
- 5. Netzeingang

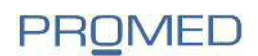

#### Inbetriebnahme

Verbinden Sie die Quelle mit der Netzspannung und schalten das Gerät ein. Betreiben Sie das Gerät nur an einem geerdeten Anschluss.

Nach dem Einschalten wird ein Selbsttest und eine Kalibrierung durchgeführt!

#### **Fehlerbehebung:**

Erfolgt nach dem Einschalten keine Anzeige überprüfen Sie zuerst das Netzanschlusskabel:

- 1. Ist die Quelle korrekt mit dem Stromnetz verbunden? EIN/AUS-Schalter eingerastet?
- 2. Spannungsschalter auf die richtige Spannung gestellt?

3.

Auf der Geräterückseite befindet sich der Umschalter für die Versorgung 110/220 Volt Überprüfen der Netzsicherung:

Öffnen Sie den Sicherungseinsatz am Kaltgeräteanschluss auf der Rückseite der Last und überprüfen Sie die Feinsicherung. Die für Ihren Spannungsanschluss benötigten Sicherungswerte sind:

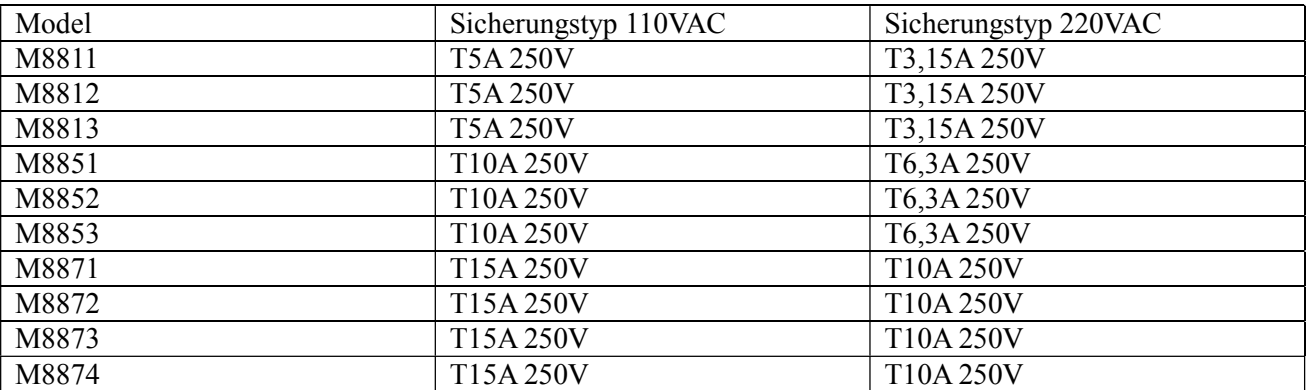

Öffnen Sie gegebenenfalls den Plastikeinschub für die Sicherungen unterhalb des Netzeingangs auf der Rückseite des Gerätes mit einem Schraubendreher und ersetzen die defekte Sicherung.

Montage in ein 19"-System

Geräte der PGQ Serie können mit dem separat erhältlichen MR01 Montagekit in ein 19-, System integriert werde. Vorher ist eine Demontage des Handgriffs, der Schutzgummierung an der Frontseite und dem Fuß an der Rückseite notwendig.

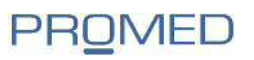

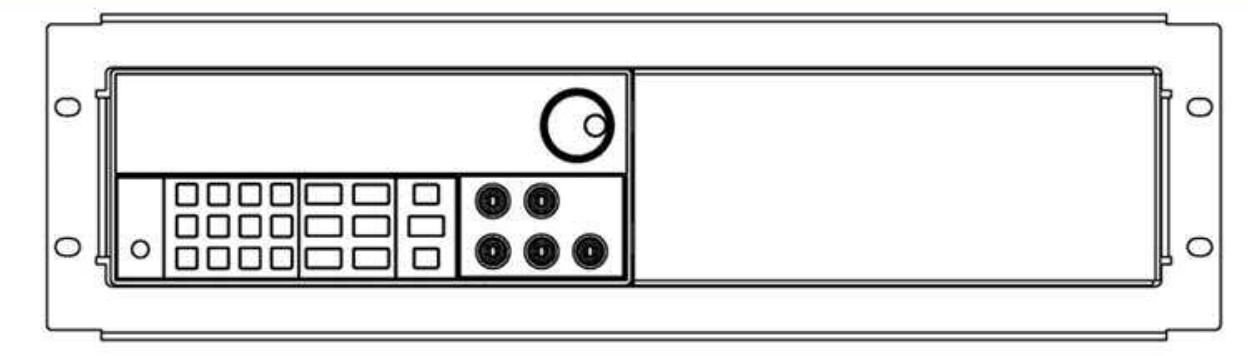

#### Montage als Einzelgerät

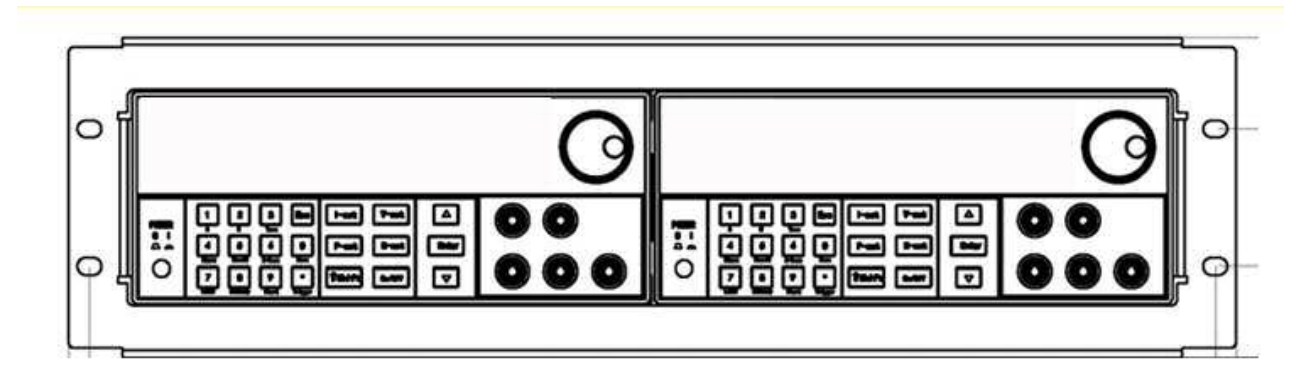

Montage von 2 Geräten

#### **Bedienungselemente und Anschlüsse an der Vorderseite**

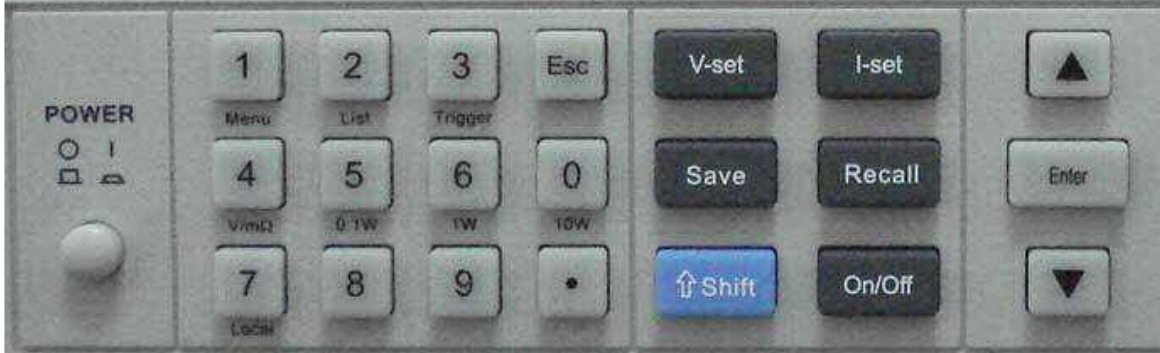

Auf der oberen Hälfte befindet sich das VFD-Display mit dem digitalen Einstellrad.

Auf der unteren linken Seite befindet sich der Netzschalter, die Tasten 0-9, die ESC-, Funktions-, Auf-/Abund die ENTER-Taste.

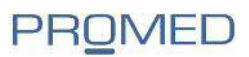

Beschreibung der Funktionstasten

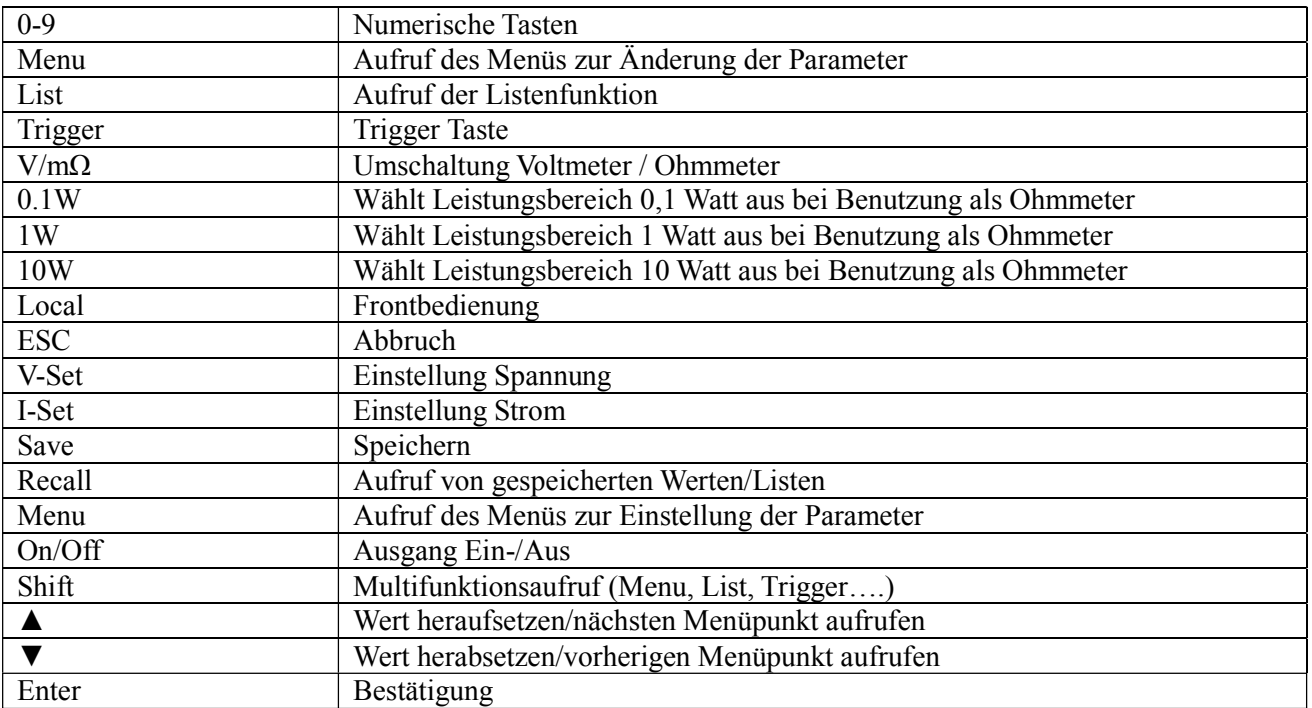

#### **Bedienung von der Frontseite**

Die folgenden Abschnitte beschreiben den Betrieb der Stromquelle mit der Frontbedienung, diese ist werksseitig eingeschaltet. Nur in diesem Zustand kann die Quelle mit der Frontbedienung eingestellt werden.

Ist der REMOTE-Modus eingeschaltet, kann das Gerät nicht mit der Frontbedienung eingestellt werden. Die Umschaltung zwischen LOCAL- und REMOTE-Modus kann nur am PC erfolgen. Eine Umschaltung hat keine Auswirkung auf die eingestellten Werte.

Der Ausgang der Quelle kann mit der Taste On/Off zu- und abgeschaltet werden.

Das VFD-Display zeigt den aktuellen Status der programmierbaren Stromquelle an. In der oberen Zeile werden die aktuelle Spannung, der aktuelle Strom und der eingestellte Modus angezeigt. In der unteren Zeile werden die vom Voltmeter gemessene Spannung und der am Gerät eingestellte Spannungswert angezeigt.

Betriebsart Konstant Spannung CV

In dieser Betriebsart kann die Spannung von 0V bis zum jeweiligen vom Gerät abhängigen maximalen Wert einfach eingestellt werden:

- Mit den ▲ und ▼ Tasten kann der Wert herauf oder herab gesetzt werden
- Mit dem digitalen Drehgeber kann der Wert herauf oder herab gesetzt werden (durch drücken des Knopfes wird der Wert verzehnfacht(schaltet um eine Stelle nach links)
- Mit der Taste V-set und Eingabe eines Wertes mit der numerische Tastatur

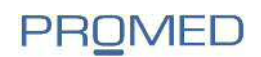

#### Betriebsart Konstant Strom

In dieser Betriebsart kann der Strom von 0A bis zum jeweiligen vom Gerät abhängigen maximalen Wert einfach eingestellt werden:

- Mit den ▲ und ▼ Tasten kann der Wert herauf oder herab gesetzt werden
- Mit dem digitalen Drehgeber kann der Wert herauf oder herab gesetzt werden (durch drücken des Knopfes wird der Wert verzehnfacht(schaltet um eine Stelle nach links)
- Mit der Taste I-set und Eingabe eines Wertes mit der numerische Tastatur

#### Speichern und Abruf von gespeicherten Einstellungen

Bis zu 50 Profile können im Speicher abgelegt und schnell wieder aufgerufen werden. Mit den Tasten SAVE und RECALL können die Einstellungen gespeichert, bzw. wieder aufgerufen werden. Mit den Zifferntasten 0 bis 9 werden die entsprechenden Profile angesprochen. Gespeichert wird hierbei jeweils:

- Eingestellter Spannungswert
- Eingestellter Stromwert
- Eingestellter maximaler Spannungswert(System Set/Max Volt Set)

Und so funktioniert es:

- 1. Nachdem Spannungs-, Strom- und max. Spannungswert eingegeben worden ist, die Taste SAVE und mit den Tasten 0-9 den Speicherplatz auswählen(1-50).
- 2. Die Taste ENTER drücken um die Speicherung abzuschließen, mit ESC wir der Vorgang abgebrochen.
- 3. Mit der Taste RECALL und dem Aufruf des Speicherplatzes(1-50) wird eine gespeicherte Einstellung wieder aufgerufen, wenn anschließend die Taste ENTER betätigt wird. Mit der Taste ESC wird der Vorgang abgebrochen.

#### Das Menü

#### Beschreibung

Mit der Tastenfunktion SHIFT+MENU wird die Menüfunktion aufgerufen, das Display zeigt den ersten Punkt CONFIG an. Mit den Tasten ▲ und ▼ können weitere Menüpunkte aufgerufen werden. Mit der Taste ENTER wird ein Menüunterpunkt aufgerufen. Zur Auswahl stehen dann wieder die Tasten ▲ und ▼, zur Bestätigung die Taste ENTER, zum Abbruch die Taste ESC zur Verfügung.

In der ersten Ebene stehen folgende Menüpunkte zur Auswahl:

- Config
- System Set
- List Set
- Auto Test
- Timing

Im Menü CONFIG stehen folgende Untermenüs zur Auswahl:

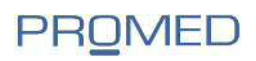

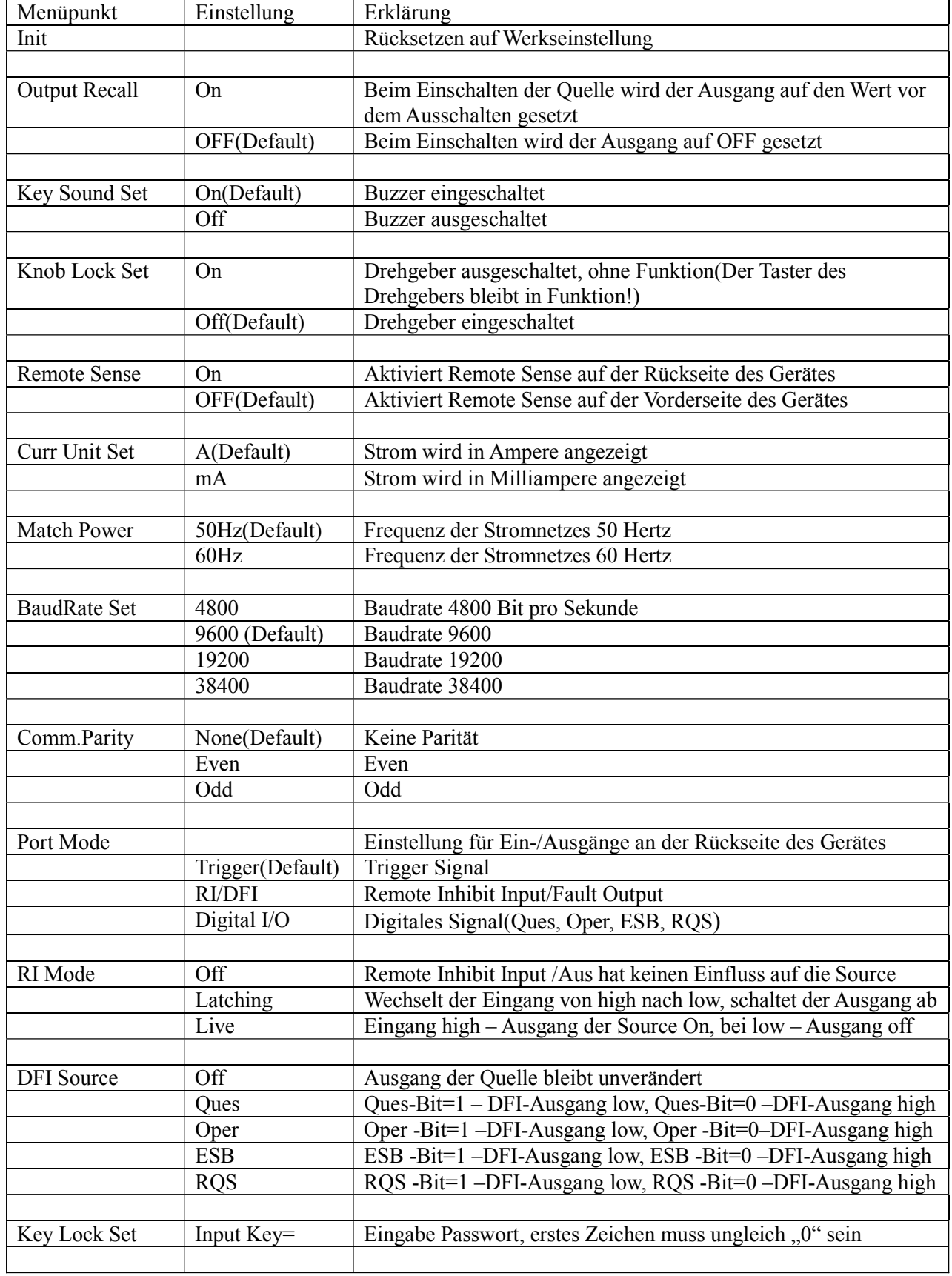

Im Menü SYSTEM SET stehen folgende Unterpunkte zur Auswahl:

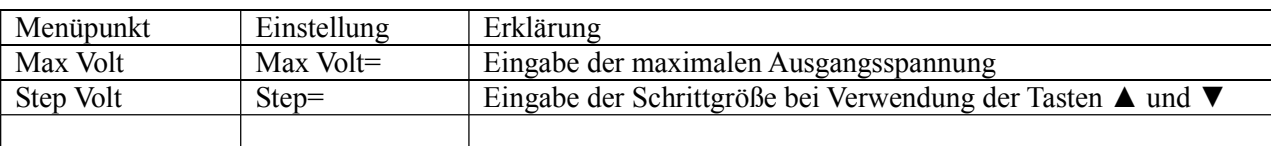

Im Menü LIST SET stehen folgende Unterpunkte zur Auswahl:

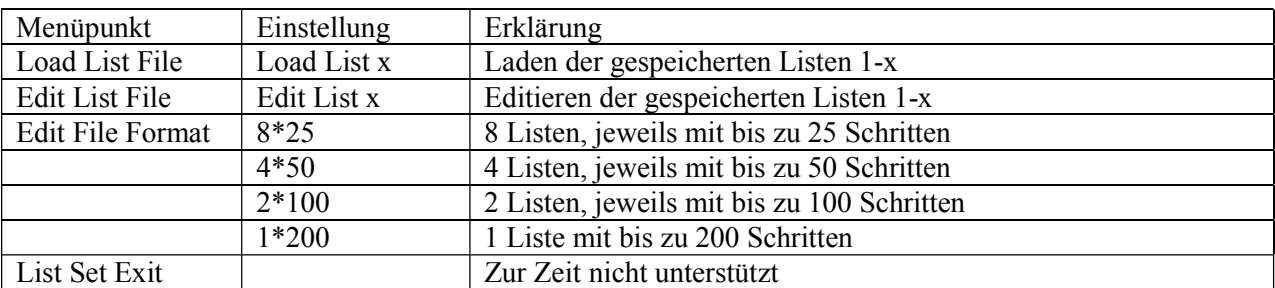

Im Menü AUTO TEST stehen folgende Unterpunkte zur Auswahl:

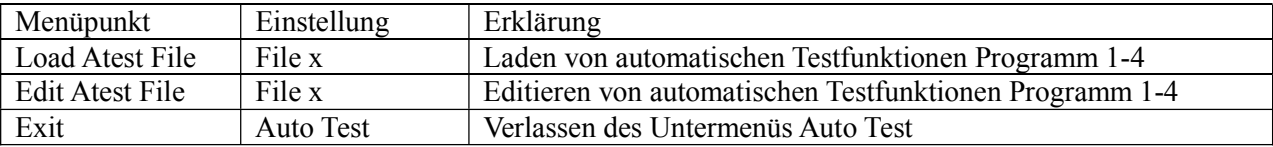

Das Menü TIMING ist zurzeit ohne Funktion

Arbeiten mit der Listen Funktion

Wie vorher beschrieben können Programme mit bis zu 200 Schritten in der Quelle gespeichert werden. Dabei kann der Triggermodus für jedes Programm einzeln eingestellt werden. Zur Verfügung stehen:

- Continuos (Programm wird einmalig durchlaufen)
- Step Mode (Programm schaltet einen Schritt weiter bei Empfang eines Triggersignals)
- Loop(Programm wird in einer Dauerschleife ständig ausgeführt)

Als Triggersignal kann die Tastenkombination SHIFT+TRIGGER genutzt werden. Alternativ ist auch ein Signal auf dem Port TRI auf der Rückseite möglich.

Bevor eine Liste editiert werden kann, muss das Dateiformat, also die Schrittlänge, festgelegt werden. Im Menü LIST SET wird der Unterpunkt EDIT FILE FORMAT selektiert und mit der ENTER-Taste bestätigt. In dem Untermenü stehen 4 Möglichkeiten zur Auswahl:

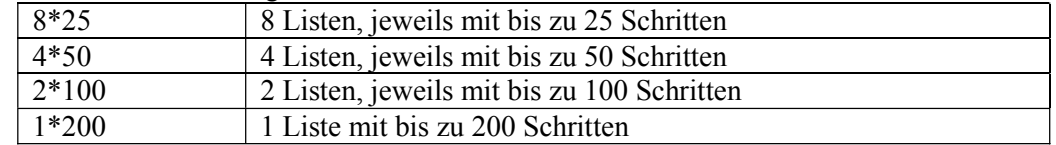

Mit den Tasten ▲ und ▼ wird ein Format ausgewählt und mit der ENTER-Taste bestätigt.

In dem Menü EDIT LIST FILE x wird nun mit den Tasten ▲ und ▼ die Nummer der Liste gewählt und mit ENTER bestätigt. In der Anzeige erscheint: List x Steps: 0. Mit der numerischen Tastatur wird die Schrittlänge der Listenfunktion eingegeben, mit ENTER bestätigt. Die Anzeige wechselt auf den eingestellten Modus

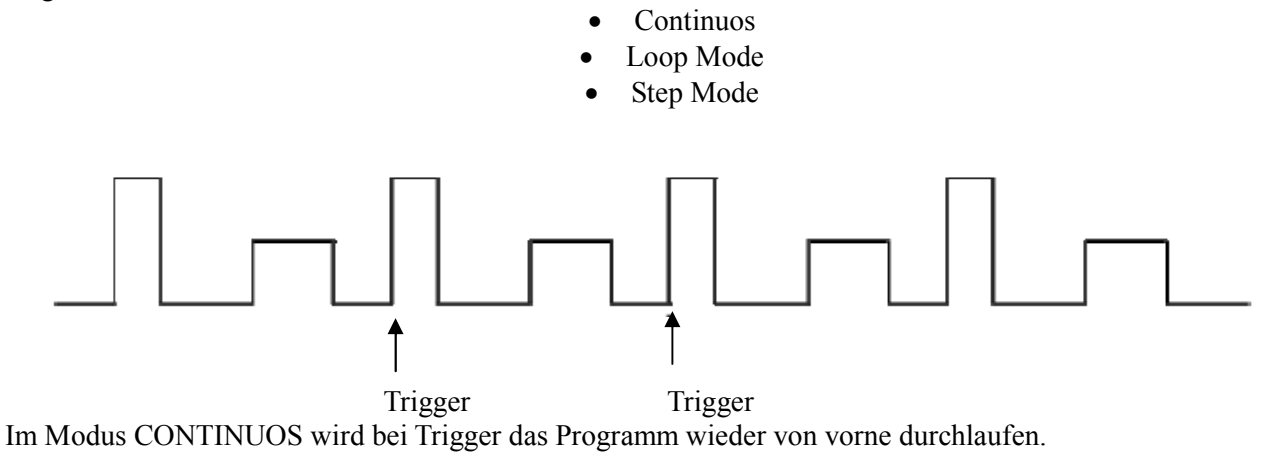

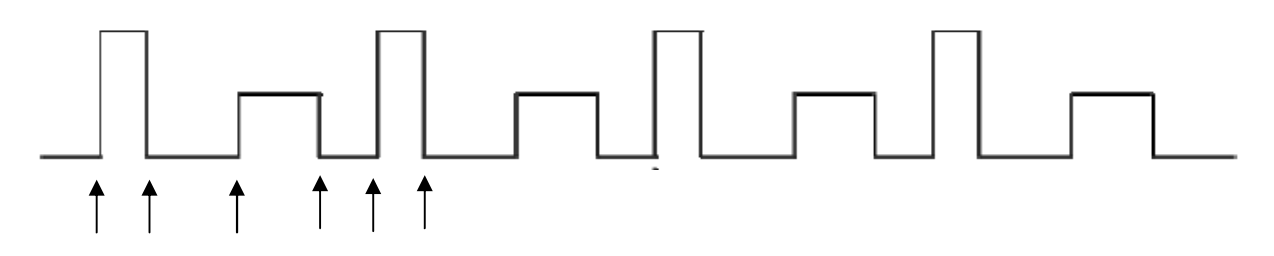

Im Step Modus wird bei Trigger der nächste Punkt in der Liste abgearbeitet.

Im Modus Loop wird die Liste des Programms ständig durchlaufen.

Mit den Tasten ▲ und ▼ wird eine Möglichkeit selektiert und mit ENTER bestätigt. Die Anzeige wechselt auf: Step 1 Time = xxx mS. Mit der numerischen Tastatur kann nun die Länge des Schrittes (min=1 msec, max=10.000 Sekunden) eingegeben und mit ENTER bestätigt werden.

Die Anzeige wechselt auf: Step 1 Volt = xxxxV. Hier kann mit der numerischen Tastatur die Spannung eingegeben und mit ENTER bestätigt werden.

Die Anzeige wechselt auf: Step 1 Curr = xxxxA. Hier kann mit der numerischen Tastatur der Strom eingegeben und mit ENTER bestätigt werden.

Entsprechend können alle anderen Listen ebenfalls bearbeitet werden.

Um eine Liste in den ausführbaren Progammspeicher zu laden, muss dieser zuerst mit dem Befehl LOAD LIST FILE 1-X geladen werden(MENU-LIST SET-LOAD LIST FILE). Mit der Tasten folge SHIFT+LIST wird das Programm gestartet. Je nach eingestelltem Modus ist ein Trigger für den Ablauf der Listenfunktion notwendig.

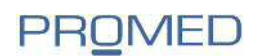

#### Automatische Testfunktionen

Für den Test eines Prüflings können automatische Tests im Gerät hinterlegt werden. Als Parameter können Spannungs- und Stromwerte über einen vorgegebenen Zeitraum verglichen werden. Bis zu 4 unterschiedliche Programme mit bis zu 50 Schritten sind speicherbar.

#### Editieren der automatischen Testprogramme

Zur Erstellung eines Testprogramms ist im Menü unter dem Punkt Atest Set der Eintrag Edit List File mit der ENTER-Taste auszuwählen. In der Anzeige erscheint: Edit Atest File 1. Mit den Tasten ▲ und ▼ wird nun eine Liste (1-4) selektiert und mit der ENTER-Taste bestätigt. Zunächst wird die Anzahl der Testschritte für das zu editierende Programm festgelegt, wobei maximal 50 möglich sind. Mit der numerischen Tastatur wird die Anzahl eingegeben und mit der ENTER-Taste bestätigt. In den folgenden Einstellungen werden die Testschritte STEP 1 bis STEP X editiert:

1. Der zu überprüfende Parameter wird festgelegt:

- Test Curr, der min/max Strom wird über einen zu definierenden Zeitraum überprüft.
- Test Volt, die min/max Spannung wird über einen zu definierenden Zeitraum überprüft.
- Test DVM, der DVM-Eingang wird über einen zu definierenden Zeitraum überprüft.

2. Nach dem Setzen des zu überprüfenden Parameters und Bestätigung mit der ENTER-Taste wird die Testzeit (Step 1 Time = xxxS) mit der numerischen Tastatur in Sekunden eingegeben. Minimal sind 0,2 und maximal 25,5 Sekunden möglich.

3. Die Anzeige wechselt auf: Step 1 Volt= xxxxV, mit der numerischen Tastatur wird jetzt der Wert für die zu setzende Spannung eingegeben und mit ENTER bestätigt.

4. Die Anzeige wechselt auf: Step 1 Curr= xxxxA, mit der numerischen Tastatur wird jetzt der Wert für den zu setzenden Strom eingegeben und mit ENTER bestätigt.

5. Die Anzeige wechselt auf: Step 1 Max= xxxxY, mit der numerischen Tastatur wird jetzt der maximale Wert für den zu überprüfenden Parameter eingegeben und mit ENTER bestätigt.

6. Die Anzeige wechselt auf: Step 1 Min= xxxxY, mit der numerischen Tastatur wird jetzt der minimale Wert für den zu überprüfenden Parameter eingegeben und mit ENTER bestätigt.

Die Anzeige wechselt auf: Step 2 Test XXXX, jetzt wird der zu prüfende Parameter(Test Curr, Test Volt, Test DVM) ausgewählt. Durch Wiederholung der Schritte 1 bis 6 wie vorher beschrieben werden die Parameter für die Testschritte eingestellt.

Die Konfiguration der Testschritte ist mittels PC erheblich einfacher.

Zum Einstellen der anderen automatischen Tests (1-4) wird zum Beginn der Auswahl entsprechend ein anderes File editiert (EDIT Atest 1-X).

Die erstellten Listen können auch in den PC geladen werden, Listen können aber auch einfach am PC erstellt und ausgeführt werden.

Ausführung der automatischen Testfunktionen

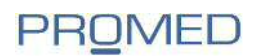

Im Menü wird mit den Tasten ▲ und ▼ der Punkt AUTO TEST aufgerufen und mit ENTER bestätigt. Die Anzeige wechselt auf: LOAD Atest File, mit der ENTER-Taste bestätigt erscheint die Auswahl des Testprogramms: LOAD ATest File X. Mit den Tasten ▲ und ▼ wird das zu ladende Programm ausgewählt und mit ENTER bestätigt.

Die Anzeige wechselt auf AUT1 und OFF im unteren Teil des Displays. Die Quelle wartet auf ein Startsignal welches über:

- Taste ON/OFF
- $\bullet$  SHIFT+3
- einem LOW-Pegel für mindestens 5 ms am Trigger Eingang (TRIG IN) auf der Rückseite des Gerätes

ausgelöst werden kann. Wird ein Testschritt ausgeführt, erscheint in der Anzeige WAIT, ist die Quelle im Pausenmodus erscheint STAY.

Ist ein Test beendet erscheint das Ergebnis PASS oder FAIL in der Anzeige.

Ist ein Test beendet, kann jeder Schritt einzeln mit den Tasten▲ und ▼ ausgewählt und manuell durchgeführt werden. Die Anzeige wechselt dann: Step X Han Wait/Pass/Fail.

Achtung:

Ausgang Ein-/Ausschalten mit der On/Off Taste

Wird die Stromquelle mit dem PC gesteuert, ist die ON/OFF Taste an der Stromquelle außer Funktion.

#### Remote Sensing

Durch den Spannungsabfall, Widerstand des Anschlusskabels, ist der Spannungswert an den Klemmen der Last unterschiedlich zu der an der Stromquelle. Dieser Effekt verstärkt sich bei hohen Strömen. Mit der Funktion Remote-Sensing kann dieser Effekt eliminiert werden.

Zuerst muss die Stromquelle in den Remote Modus geschaltet werden, Menü – Remote Sense ON.

Die Eingänge –S und +S auf der Rückseite des Gerätes sind die Eingänge für die Remote Sense Funktion. Verbinden Sie diese entsprechend mit den Klemmen am Prüfling.

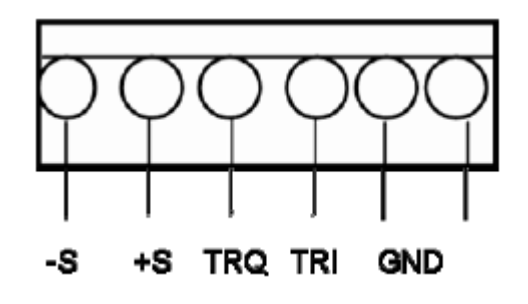

- -S Sense Minus
- +S Sense Plus

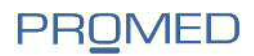

TRQ Trigger TRI Trigger Eingang GND Masse

Digitales Voltmeter DVM

Verbindung mit dem PC

Mit dem beigefügten Verbindungskabel 131 ISOLATED kann das Netzteil mit dem PC verbunden werden. Auf der Rückseite der Stromquelle befindet sich ein 9-poliger D-Sub-Abschluss. Zur Verbindung mit dem PC darf kein 9-poliges 1:1 Kabel eingesetzt werden, da auf der Seite der Stromquelle ein TTL-Pegel vorhanden ist.

Beim Einsetzen des beigefügten Kabels 131 ISOLATED auf die Beschriftungen (Computer/Instrument) achten. Alternativ liegen auch ein USB- und ein RS485-Kabel der Stromquelle bei.

Bevor das benötigte Schnittstellenkabel mit dem PC verbunden wird, sollten die Einstellungen der Parameter für Baudrate und Parität am PC und an der Stromquelle überprüft werden.

#### **SCPI Kommunikationsprotokoll**

Die PGQ-Serie der programmierbaren Gleichstromspannungsquellen unterstützt das SCPI-Protokoll. Neben den Standard Kommandos für SCPI gibt es spezielle Kommandos die in den nachfolgenden Kapiteln in Englisch beschrieben sind.

# **Chapter 6 SCPI Communication Protocol**

## **6.1 Communication command introduction**

PGQ88 series programmable DC power supply supports SCPI communication protocol. SCPI communication protocol is a standard commands for programmable instruments, which defines a standard set of communication commands.Command for PGQ88 series power supply can be devided into two categories: basic commands (IEEE-488.2 Common Command Set) and command specified by PGQ software. SCPI is case -insensitive, namely commands are not case sensitive and each command has an EOI end: Instruction end <LF> (that ASCII code character ' n', that is, line breaks decimal ASCII code 10, hex 0x0A).

**Note**: All of the following commands to send back all require add <LF>. The following statement appears in [:] represents a semi-colon (:), the character can be written in commands, or you can not write.

#### **6.2 Commomly used relevant command description**

#### **6.2.1 Basic command (IEEE-488.2 Common Command Set)**

Basic command inclues all IEEE-488.2 includes all general functions in IEEE-488.2. Theese functions are usually applied to support the IEEE488.2 standard measuring instruments. The group command begin at an asterisk (\*)and has no hierarchy.

#### **Command \* IDN?**

Command \* IDN is used to read the relative information of power supply, including manufacture, product model number, serial number, and version number. Return command: return parameter contains four fields separated by comma(.).

Example:

If you sending command \* IDN?, the corresponding expressed as a hexadecimal is 0x2A 0x49 0x44 0x4E 0x3F 0x0A. The return command is PROMED, PGQ8812 881201096006118000, V1.0. It means:

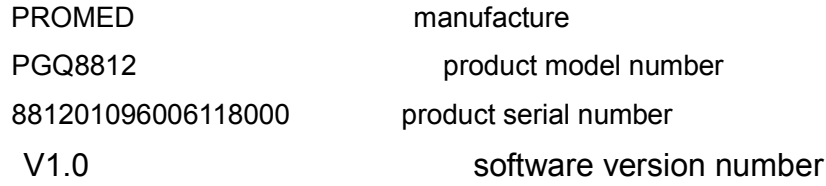

# **Chapter 6 SCPI Communication Protocol**

## **6.1 Communication command introduction**

PGQ88 series programmable DC power supply supports SCPI communication protocol. SCPI communication protocol is a standard commands for programmable instruments, which defines a standard set of communication commands.Command for PGQ88 series power supply can be devided into two categories: basic commands (IEEE-488.2 Common Command Set) and command specified by PGQ software. SCPI is case -insensitive, namely commands are not case sensitive and each command has an EOI end: Instruction end <LF> (that ASCII code character ' n', that is, line breaks decimal ASCII code 10, hex 0x0A).

**Note**: All of the following commands to send back all require add <LF>. The following statement appears in [:] represents a semi-colon (:), the character can be written in commands, or you can not write.

#### **6.2 Commomly used relevant command description**

#### **6.2.1 Basic command (IEEE-488.2 Common Command Set)**

Basic command inclues all IEEE-488.2 includes all general functions in IEEE-488.2. Theese functions are usually applied to support the IEEE488.2 standard measuring instruments. The group command begin at an asterisk (\*)and has no hierarchy.

#### **Command \* IDN?**

Command \* IDN is used to read the relative information of power supply, including manufacture, product model number, serial number, and version number. Return command: return parameter contains four fields separated by comma(.).

Example:

If you sending command \* IDN?, the corresponding expressed as a hexadecimal is 0x2A 0x49 0x44 0x4E 0x3F 0x0A. The return command is PROMED, PGQ8812 881201096006118000, V1.0. It means:

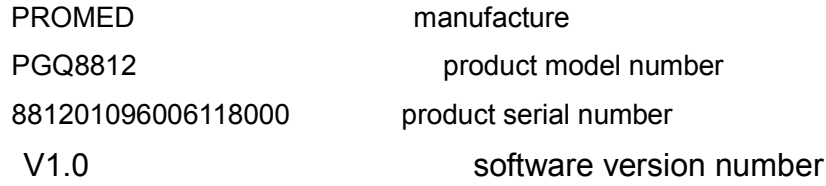

#### **6.2.2 Command specified by PGQ8800 software**

This command is ordered arrangements of tree constructs. Each command contains a number of strings (mnemonic) . Layers separated by a colon (:). At the top of the command in the command tree known as the "root shell" or simply "root." Access to the next command, you must specify a path. Ordered tree is structured as follows:

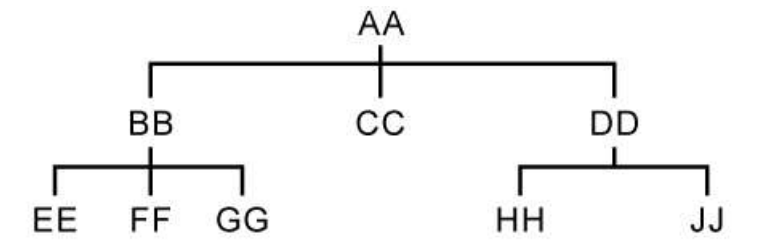

In the above table: AA represents the root path; BB, CC, DD represents the root path of the direct sub-path. EE, FF, GG said that the path is a sub-sub-path under the BB. HH, JJ said that the path is a sub-sub-path under DD.

Command description:

1) *[:] AA: CC* means the current root path for the AA, visit the AA under the CC.

2) *[:] AA: BB: FF* means the current root path for the AA, visit the AA path to the root path of the sub-BB under the FF.

3) *[:] AA: DD: HH* means the current root path for the AA, visit the AA path to the root path of the sub-DD under the HH.

Command specified by PGQ88 software also can send more than one order in a message and use a semicolon (;) between each order.

#### Example:

*[:]AA:BB:EE;FF;GG* means access to BB under the EE, FF, GG.

*[:]AA:BB:FF;:AA:DD:HH* means access to BB under the FF and DD under the HH. SCPI language mnemonic or keywords has a long format and short format. Short format is actually short for long format. It uses the following rules:

Short format mnemonic is the first four characters of long format mnemonic. If the length of the long-form mnemonic characters less than or equal to 4, then the length of the mnemonic the same.

If the length is greater than the length of 4 mnemonic, and the fourth character is a vowel, short mnemonic will discard the fourth vowel characters and become the third characters.

Example: short-type mnemonic of ERRor is ERR, rather than the ERRO Some command needs parameters. Setting command, for example. There is a space (ASCII code is 32) between the command and the first parameter.

#### Example:

setup voltage value command *[:] VOLT 12.000* There is a space (ASCII code is 32) between 12.00 and VOLT

#### **System command**

Commands described in this section are under the root path [:] SYSTem commands. The following commands are used short-type mnemonic format.

#### **Command [:]SYSTem ERRor?**

Command *[:]SYSTem*:ERRor is used to read the error code and error message. Return command: Error Code, error message.

#### Example:

If you send command *[:] SYST: ERR?* , the return command ought to be"0, 'No Error'", or "50, 'Error Para Count'", or "70, 'Invalid Command'" etc..

#### **Command [:] SYSTem: REM**

Command *[:] SYSTem: REM* is used to set remote control mode, namely the PC control mode. Return command: None

After sending command successfully, the power supply has been in the remote control mode when "REM" appears in the right corner front panel. Otherwise the previous operation is not valid. And please return the front panel control model by pressing Shift + the number 7 key, or sending the command *[:] SYST: LOC*.

#### **Command [:] SYSTem: LOC**

Command *[:] SYSTem: LOC* is used to set the front panel control mode.. Return command: None

#### Example:

Sending command *[:] SYST: LOC* in the remote control (PC) mode, After sending successfully, the power has been in the front panel control mode when ìREMîdisappears from the right corner of front panel.

#### **Command [:] SYSTem: SENSe <bool>**

Command *[:] SYSTem: SENSe <bool>* is used to check the power is under remote mode. Return command: None Parameters: bool-type parameters, (0-OFF, 1-ON)

Example:

Sending command *[:] SYST: SENS* 1, If sending successfully, the power supply is in the remote mode.

#### **6.2.3 Measurement Command**

Commands described in this section are under the root path *[:] MEASure* commands. The following commands are used short-type mnemonic format.

#### **Command [:] MEASure: VOLTage?**

Command *[:] MEASure: VOLTage ?* is used to read output voltage value. Return command: Numeric

Return parameters Unit: V

Example:

Sending command *[:] MEAS: VOLT?*, if return command is 12.560, it means the current output voltage is 12.560V.

#### **Command [:] MEASure: CURRent**

Command *[:] MEASure: CURRent ?* is used to read output current value. Return command: Numeric Return parameters Unit: A

Example:

Sending command *[:] MEAS: CURR?*, if return command is 1.245, it means the present output current is 1.245A.

#### **Command [:] MEASure: DVM**

Command *[:] MEASure: DVM ?* is used to read input voltage of the voltmeter in the power supply Return command: Numerical Return parameters Unit: V

#### Example:

If sending command *[:]MEAS:DVM?*, if return command is12.560, it means the current voltmeter input voltage is 12.560V.

#### **6.2.4 Setting Command**

#### **Command [:] OUTPut <bool>**

**1. Command [:] OUTPut <bool> is used to set the output ON/OFF status.** 

Return command: None

Parameters: bool-type parameters, (0-OFF, 1-ON)

Example:

If sending command *[:] OUTP 1*, the power supply output is ON if you set successfully.

**2.**Related command: to query output status of power supply.

Return command parameter: <br/>bool>.

#### **Command [:] MODE <mode>**

**1.** Command *[:] MODE <mode>* is used to select the power operating mode. That is command set mode or sequential list mode, or milliohmmeter mode.

Parameter: mode has three following modes,

- FIXed command set mode
- LIST sequential list mode
- DRM milliohmmeter mode

Return command: None

#### Example:

Sending command *[:] MODE LIST*, the power supply is in sequential list mode.

**2.** Related command: to query working mode of power supply. *[:] MODE?*

Return command parameter: <mode>

#### **Command [:]VOLTage <Value>**

**1.**This command is used to set the setup voltage value of power supply.

Parameters: numeric |MAX|MIN

Unit: V

Return Command: None

Example:

1) Sending command *[:]VOLT 30<LF>*

means the current setup voltage value of the power supply is 30V.

2) Sending command *[:]VOLT MAX*

Providing the maximum output voltage is 76.000V, it means the current maximum voltage value is the maximum setup voltage, 76.000V.

Providing the return comman is 76.0000, it means the maximum setup voltage is 76.0000V.

3) Sending command *[:]VOLT MIN*

Providing the minimum output current is 0.000V, it means the current minimum voltage value is the minimum setup voltage, 0.000V.

**2.**Related Command: the command is used to query the setup voltage value, the maximu setup

voltage value and the minimum setup voltage value. *[:]VOLT? MAX|MIN* Return command parameters: numeric

Example:

1) If you want to query the setup voltage value, please send command *[:]VOLT?*, If the return command is: 10.0000, it means the setup voltage of power supply is 10.0000V. 2) If you want to query the maximum setup voltage value, please send command *[:]VOLT? MAX*, If the return command is76.0000, it means the maximum setup voltage value of power supply is 76.0000V.

3) If you want to query the minimum setup voltage value, please send command *[:]VOLT? MIN*, If the return command is:0.0000, it means the minimum setup voltage value of the power supply is 0.0000V.

#### **Command [:]CURRent <Value>**

**1.** This command is used to set the setup current value.

Parameters: numeric |MAX|MIN

Unit: A

Return command: none

Example:

1) Sending command *[:]CURR* 3, it means to set the current setup current value as 3A.

#### 2) Sending command *[:]CURR MAX*

Providing the maximum setup current value of the power supply is 2.0000A, it means to set the current setup current value as the maximum current value 2.0000A.

3) Command sent *[:]CURR MIN*

Providing the current minimum setup current is 0.0000A, it means to set the current setup current as the minimum current 0.0000 A.

**2.**Related Command: the command used to query the setup current value, the maximum setup current value and the minimum setup current value *[:]CURR? MAX|MIN* Return command parameters: numerical value

Example:

1) If you want to query the setup current value, please send command *[:]CURR?*,

If the return command is 1.0000, it means the setup current of power supply is 10.0000A.

2) If you want to query the maximum setup current value, please send command **[:]CURR? MAX**, If the return command is 2.0000, it means the maximum setup current value of power supply is

2.0000A

3) If you want to query the minimum setup current value, please send command **[:]CURR? MIN**,

If the return command is:  $0.0000$ , it means the minimum setup current value of the power supply is 0.0000A.

#### **Command [:]VOLTage:PROTection <Value>**

**1.** This command is used to set the upper limit voltage of the power supply, namely the maximum output voltage.

Parameters: numeric |MAX|MIN

Unit: V

Return command: none

Example:

1) If sending command *[:]VOLT:PROT 30*, it means to set 30.000V as the upper limit voltage of the power supply.

2) If sending command **[:]VOLT:PROT MAX**, it means to set the maximum output voltage value as the upper limit voltage of the power supply.

3) If sending command *[:]VOLT:PROT MIN*, it means to set the minimum output voltage value as the upper limit voltage of the power supply.

**2.** Related command: to query the upper limit voltage

#### *[:]VOLTage:PROTection? [MAX]*

Return command parameters: numerical value

Example:

1)If sending command *[:]VOLT:PROT?*, If the return command is 20.000, it means the upper limit voltage of the power supply is 20.000V.

2) If sending command *[:]VOLT:PROT? MAX*, If the return command is 76.000, it means the maximum setup voltage value of the power supply is 76.000V.

#### **6.2.5 List Operation LIST Related Command**

#### **Command [:]LIST:AREA <num>**

**1.** This command is used to set the list location division mode.

Parameter: 1|2|4|8

- 1. Set 1 file of 200 list steps in the list operation;
- 2. Set 2 files of 100 list steps in the list operation;
- 4. Set 4 files of 50 list steps in the list operation;
- 8. Set 8 files of 25 list steps in the list operation;

Example:

If sending command sent *[:]LIST:AREA* 8, it means to set 8 files of 25 list steps.

**2.** Related command: query the location division mode of the list operation. *[:]LIST:AREA?* 

Return parameters: <num>

#### **Command [:]LIST:RCL <num>**

This command is used to recall the saved files from a certain location so as to make them executed in the list.

Parameter:  $1~ 8$ 

Return command: none

#### Example:

If sendin command *[:]LIST:RC <i>l, 2,* it means to recall the list file from the storage register location 2 and make the file executed.

#### **Command [:]LIST:COUNt <count>**

**1.**This command is used to set the step number of list operation file.

Parameter: count range: 1~200

Return command: none

Example:

If sending command *[:]LIST:COUN* 20, it means the step number of the list operation file is set as 20.

**2.**Related command: to query the step number of the current list files

#### *[:]LIST COUNt?*

Return parameter: < count>

#### **Command [:]LIST:MODE <mode>**

**1.** This command is used to set the working mode of the list operation files.

Parameters: *mode has 3 types:* 

CONTinuous: continuous mode

STEP: 1 step mode (once mode)

LOOP: loop mode

Return command: none

Example:

if sending command *[:]LIST:MODE* CONT, it means the working mode of list files is set as continuous mode.

**2.** Related command: to query the working mode of the current list files

#### *[:]LIST:MODE?*

Return parameters: <mode>

#### **Command [:]LIST:VOLTage <count>,<value>**

**1.** This command is used to set the setup voltage value of the appointed step in the list operation file.

Parameter: count is appointed step number; value is the setup voltage.

Unit: V

Return command: none

Example:

If sending command *[:]LIST:VOLT* 1,5, it means to set the setup voltage value of the first step of the list file as  $5.000V$ .

**2.** Related command: to query the setup voltage value of the appointed step in the list file.

#### *[:]LIST:VOLTage? <count***>**

Return parameters: <value>

Example:

If sending command *[:]LIST:VOLT? 1*, it means to query the setup voltage value of the first step in the current list file.

#### **Command [:]LIST:CURRent <count>,<value>**

**1.**This command is used to setup currentvalue of the appointed step in the list operation file.

Parameters: count is appointed step number; value is the setup current.

#### Unit:A

Return command: none

#### Example:

If sending command *[:]LIST:CURR* 1,2, it means to set the setup current value of the first step in the list file as  $2.000A$ .

**2.** Related command: to query the setup current value of the appointed step in the list file

#### *[:]LIST:CURRent? <count>*

Return parameter: <value>

Example:

If sending command *[:]LIST:CURR?* 1, it means to query the setup current value of the first step in the current list file.

#### **Command [:]LIST:WIDTh <count>,<time>**

1. This command is used to set the delay time of the appointed step in the operation files.

Parameters: count is the appointed step number; time is the setup delay time.

Unit:mS

Return command: none

Example:

If sending command *[:]LIST:WIDT* 1,2000 , it means to set the delay time of the first step of the list file as 2000mS.

**2.** Related command: to query the delay time of the appointed step in the current list files.

#### **[:]LIST:WIDTh? <count>**

Return parameters: <time>

#### **Command [:]TRIGger**

When the trigger source is set as communication command trigger mode(Comm.), this command will give out a trigger signal. *Command [:]TRIGge*r has the same funtion like \*TRIG**.**  This function can also be realized by pressing the keys *Shift+3* located in the front panel. Return command: None

Example:

Command sent *[:]TRIG*

#### **Command [:]TRIGger:SOURce <mode>**

This command is used to set the trigger mode of the power supplier.

Parameter: mode has 3 types:

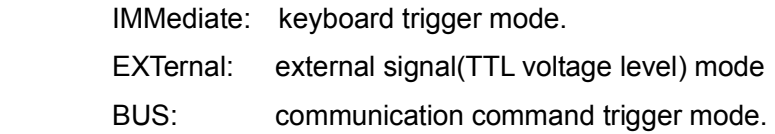

Return command: none

Example:

If sending command *[:]TRIG:SOUR IMM*, it means the triger mode of power supply is set as keyboard trigger mode.

# **PROMED**

**PROMED Soest GmbH Schloitweg 14 59494 Soest** 

Tel.: 02921 96973-0 Fax.: 02921 96973-260 Email: mail@promed-soest.de Internet: www.promed-soest.de

#### **Notizen**